## Naviance Family Connection

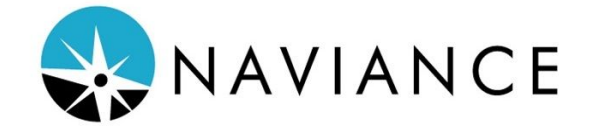

**Family Connection** by Naviance is innovative educational planner the Dublin City School District is providing to all students grade 9-12. Naviance Succeed Program is a comprehensive, web-based resource that helps students develop a unique career, college and educational pathway and aids in making decisions regarding college and careers.

## **How do you access your account?**

 **Login: Username: Last two digits of grad. year lastname\_firstname (example: 18smith\_john) Password: Student ID Number**

## **[Dublin Coffman](https://connection.naviance.com/family-connection/auth/login/?hsid=coffman)**

**[Dublin Jerome](https://connection.naviance.com/family-connection/auth/login/?hsid=dublinjhs)**

## **[Dublin Scioto](https://connection.naviance.com/family-connection/auth/login/?hsid=dublinshs)**

**Family Connection** allows you to:

- **Explore careers** and find out how your interests can match up with occupations by clicking on the "careers" tab and under the headings "explore careers" and then to "explore careers & clusters" or the heading "what are my interests" and complete any of the 3 surveys
- **Receive informational e-mails** from the School Counseling Department
- **Enable us to share information with you from the School Counseling Dept.** about upcoming events under "updates"
- **Set goals and make to do lists** under the "about me" heading
- **Sign up for college visits :** Check out the upcoming college visits, go to the "College" tab and then go to "Upcoming College Visits". *Students* are able to sign up and attend college visits at their high school with college admission counselors that will be coming to the Dublin High Schools. Every Fall, over 90+ college admission counselors will be here to answer questions you have about their college/university
- **Research Colleges** Under the "colleges" tab click on "college compare" and "supermatch college search"
- **Create a list of colleges** you are interested in by adding them to the "colleges I'm thinking about" link
- **Research and apply for Scholarship Opportunities** Under the "colleges" tab click on "scholarships & money" then click on "scholarship list" for scholarships that we have received through our counseling office or "national scholarship search"
- **Research and apply for Enrichment Opportunities** Under the "colleges" tab click on "enrichment programs" to explore opportunities to explore your interest through camps/workshops